## meb.k12.tr UZANTILI WEB SİTESİ

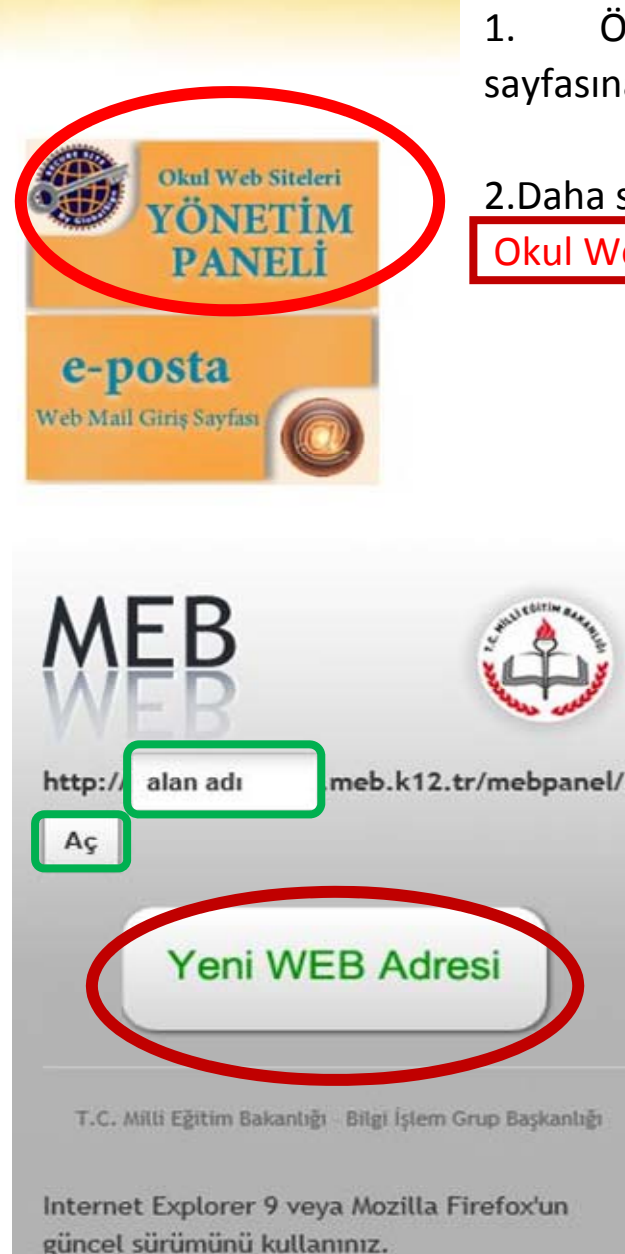

1. Öncelikle http://www.meb.k12.tr/index.php sayfasına giriş yapıyoruz.

2.Daha sonra ekranın solunda bulunan Okul Web Siteleri YÖNETİM PANELİ 'ne tıklıyoruz.

> 3. Karşımıza çıkan kısımda ise Yeni Web Adresi Almak İçin Yeni WEB Adresi' Kısmına Tıklıyoruz.

4. Eğer Daha önceden web sitesi oluşturulmuşsa **Alan Adı** nı yazıp **Aç** butonuna tıklıyoruz. Gelen kısmı doldurup Giriş e tıklıyoruz.

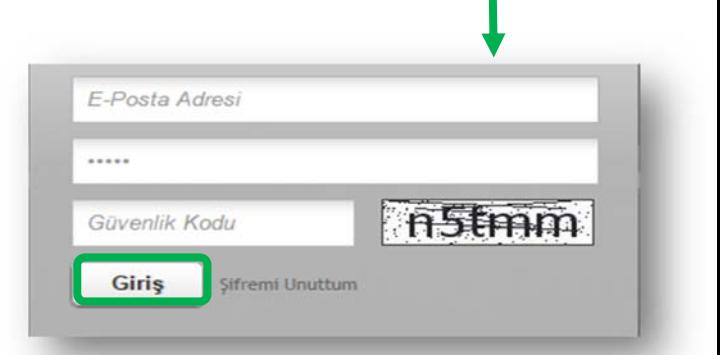

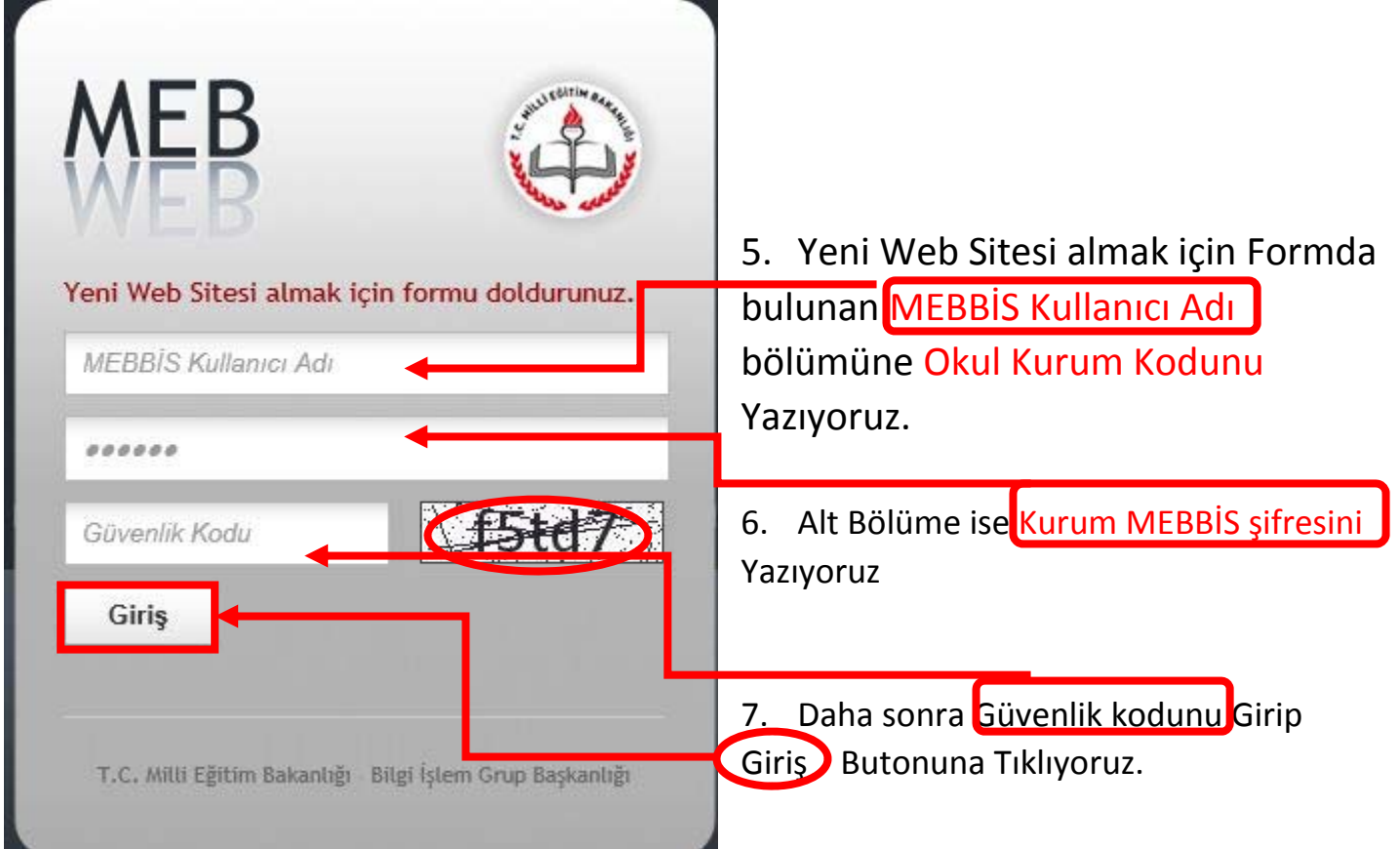

8. İşlemleri Yapıp Yönetici Paneli Karşımıza Geldiğinde İse WEB Sitesi Tamamlama Oranı %100 yapmak için Bilgileri tamamlıyoruz ve web sitemiz hazır hale geliyor.

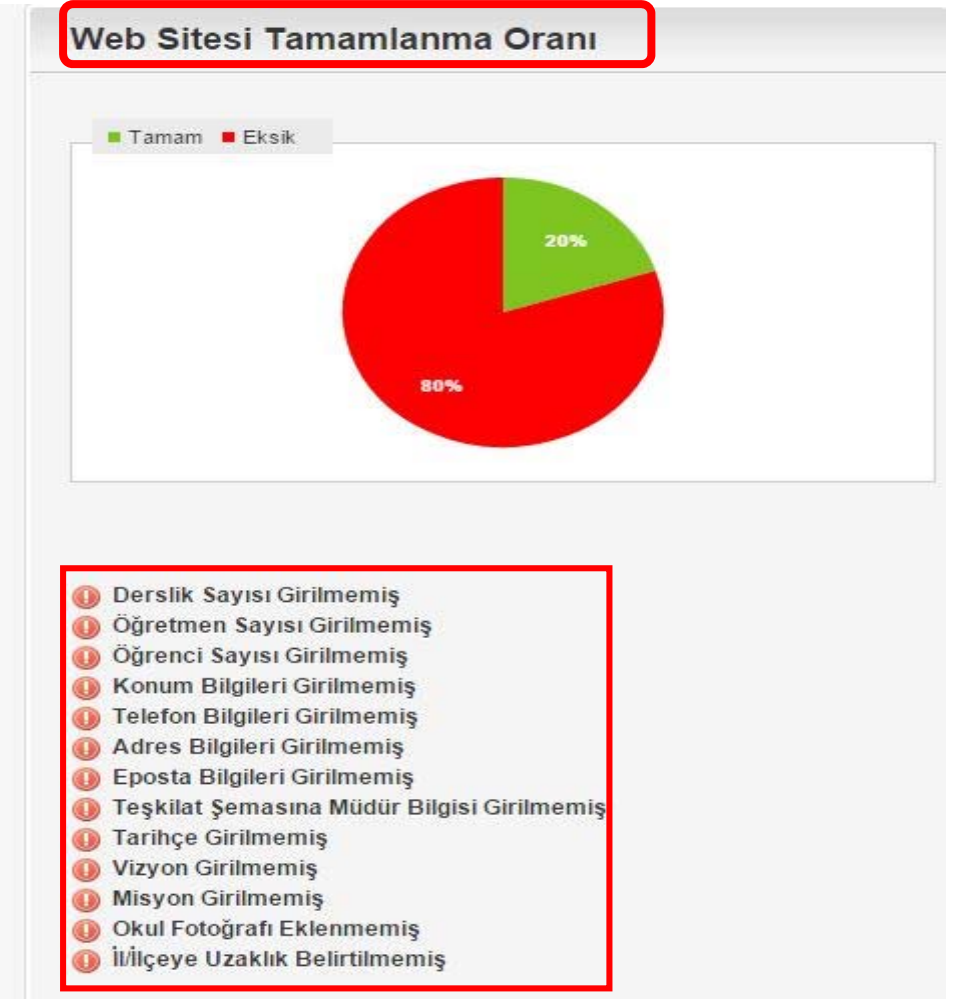

Not: Bu Bilgilerin Kesinlikle Girilmesi ve Okul Sitelerimizin Güncel Tutulması gerekmektedir. Şifre veya E-posta hesabını hatırlamayan Okullarımız hasköy Bilgi İşlem Şubesine Başvurabilir.